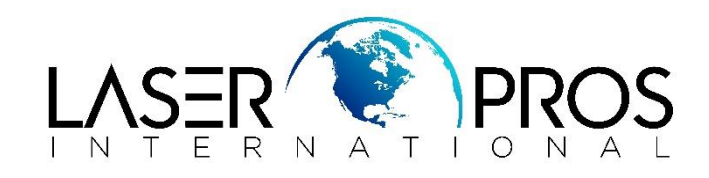

## *Photoconductor Kit Reset E23x/E24x/E33x/E310/E460*

Whenever you replace the photoconductor unit, you will also need to reset its page count. Failure to do this will cause the printer to display, or continue to display, a **Replace Photoconductor Kit** message and possibly stop printing.

**IMPORTANT!** The photoconductor page count should be reset **only** when a brandnew photoconductor kit installed. Resetting the page count without replacing the photoconductor kit could cause the photoconductor to operate beyond its intended life and thus create print quality issues.

- 1. With printer ON and READY
- 2. Open front cover
- 3. Press and Hold CANCEL button until the lights flash in a line sequence
- 4. Release the CANCEL button
- 5. Close front cover